<span id="page-0-0"></span>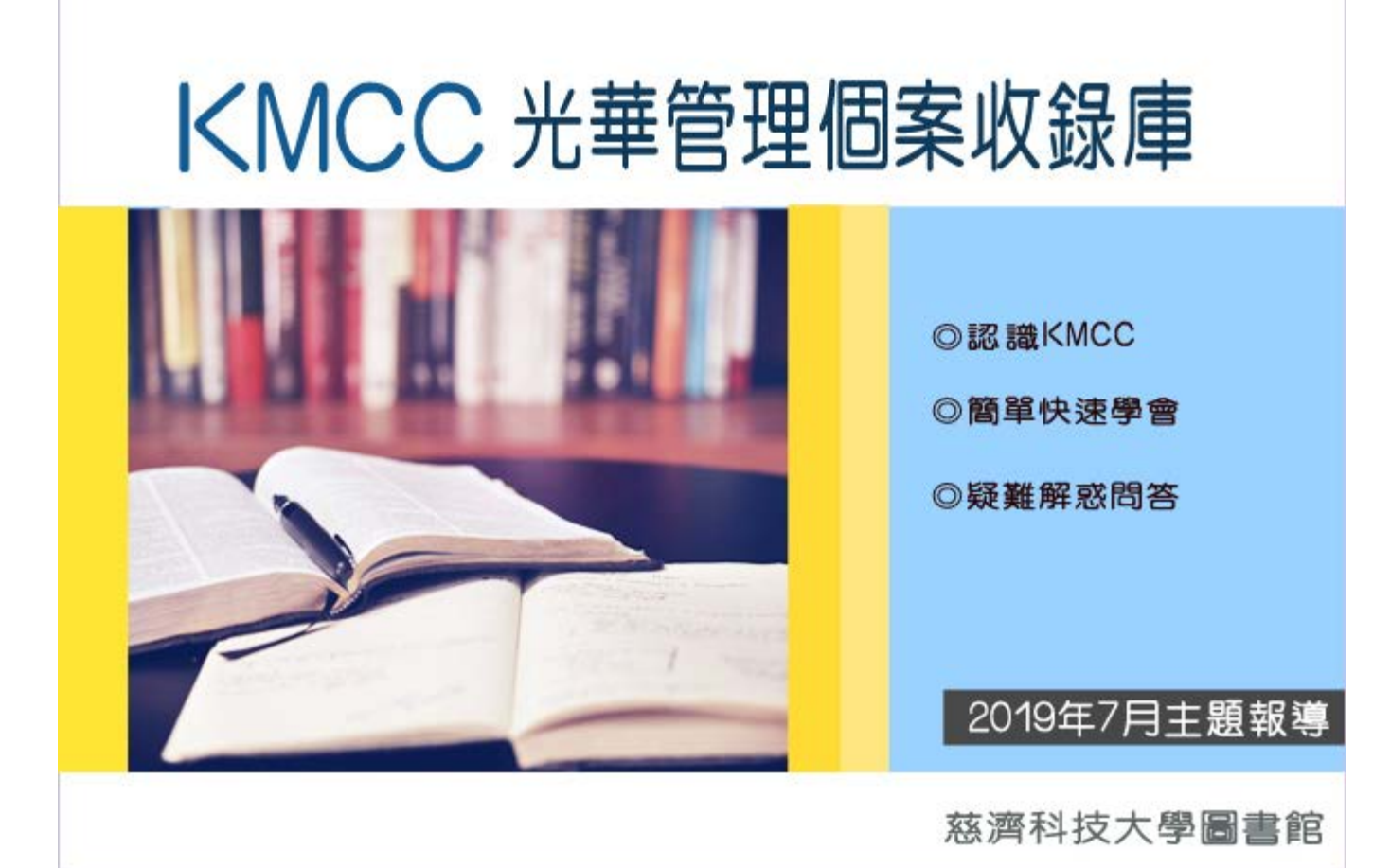

### 認識KMCC

■ 光華管理個案收錄庫 (Kung-Hwa Management Cases Collections)

KMCC光華管理個案收錄庫(Kung-Hwa Management Cases Collections, 簡稱KMCC),於2006 年1月 由執行長黃思明規劃成立,收錄寫作嚴謹,配套教材完整的教學個案。彙整產業教學個案資訊,提 供商管領域約488筆教學個案資料,2015年1月正式完成建制推出KMCC個案電子資料庫,由碩睿資訊 公司代為行銷。個案含詳細資料、全文外,更提供教師專用之教學資源,包括敘述詳盡的教學手 冊、教學影片。 KMCC適用智慧型手機、平板電腦及筆記型電腦等載具,擁有多元載具介面自動相容 特性, 直觀的使用介面能快速找到所需個案。

#### ■ KMCC的特色

- ‧精心設計撰寫的商管教學個案資源。
- ‧因時制宜的個案審核機制。
- ・內容以台灣本土企業為主,增錄與台灣經濟有密切關係之外國公司管理個案。
- ・特別串接適用課程、培訓課程及會議資訊,貼近師生教與學的多種應用。
- ‧每月更新收入全文、教學手冊、影音、照片等數位資源。
- ‧提供快速指引、全文列印、教學自修的多元參考資源。

■ 主題及內容來源

資料庫收錄彙整產業教學個案資訊,提供商管領域約488筆教學個案資料,包括電子商務、專案管 理、物流管理、財務管理、餐旅管理、創業管理等多領域,撰寫對象以台灣本土企業為主,外國公 司其管理作為與台灣經濟有密切相關者,擴及個案寫作與個案教學法之相關講義均在收錄之列。

資料來源:

1.碩睿資訊有限公司 產品資訊-KMCC光華管理個案收錄庫 [http://www.csis.com.tw/pro\\_kmcc.asp](http://www.csis.com.tw/pro_kmcc.asp)

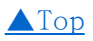

# 簡單快速學會

1.連結路徑: [圖書館首頁→](http://lib.tcust.edu.tw/bin/home.php)[電子資料庫→](http://203.64.34.6/leris/user/edj/edb_search.php)[KMCC光華管理個案收錄庫](http://203.64.34.6/leris/user/edj/co_edj_goto.php?dno=180&url=http%3A%2F%2Frpa.tcust.edu.tw%2Flogin%3Furl%3Dhttps%3A%2F%2Fkmcc.libraryandbook.net%2F)

2.KMCC光華管理個案收錄庫首頁

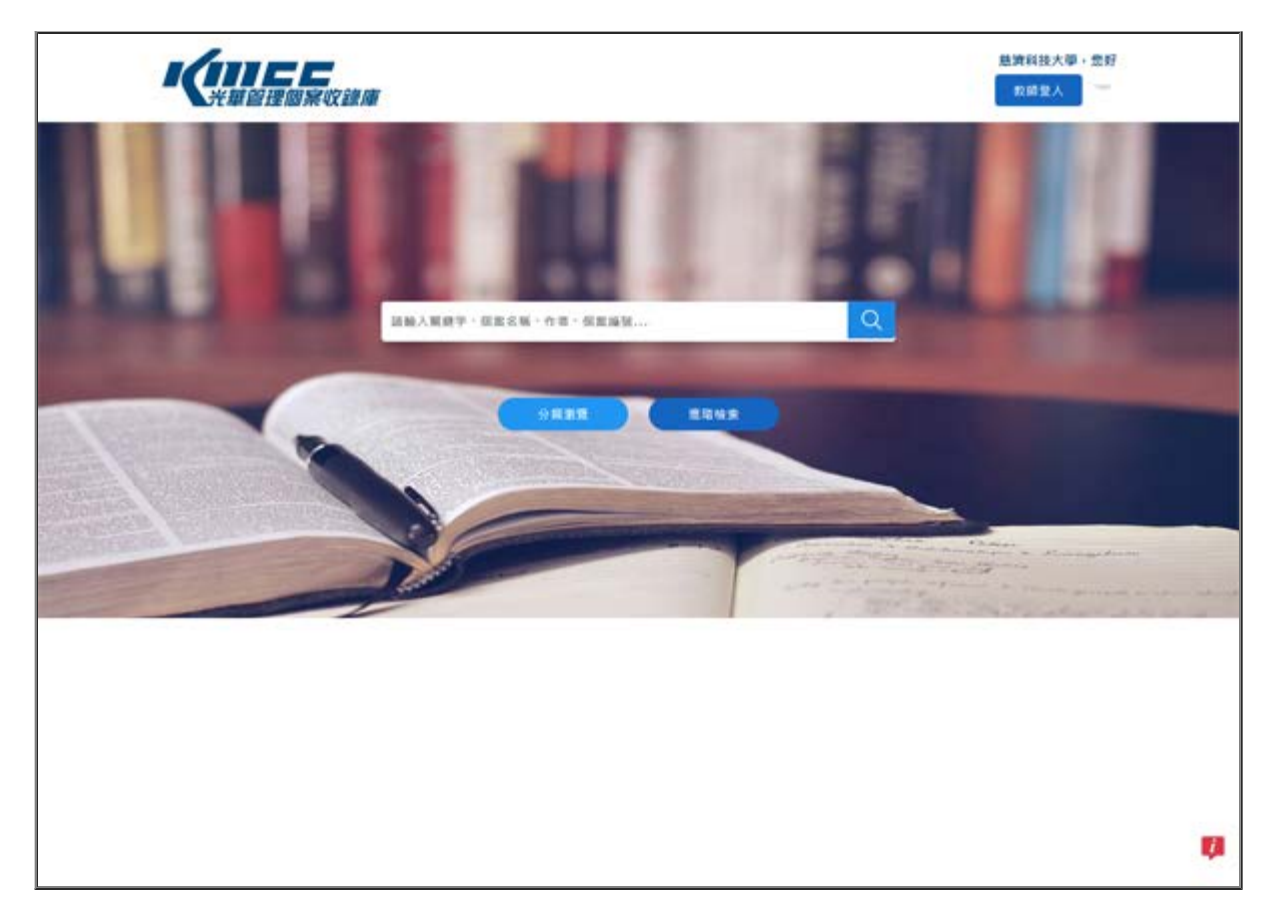

介面操作依使用者的身份別分為兩種版本:

A.一般使用者版

B.教師版

KMCC光華管理個案收錄庫首頁說明

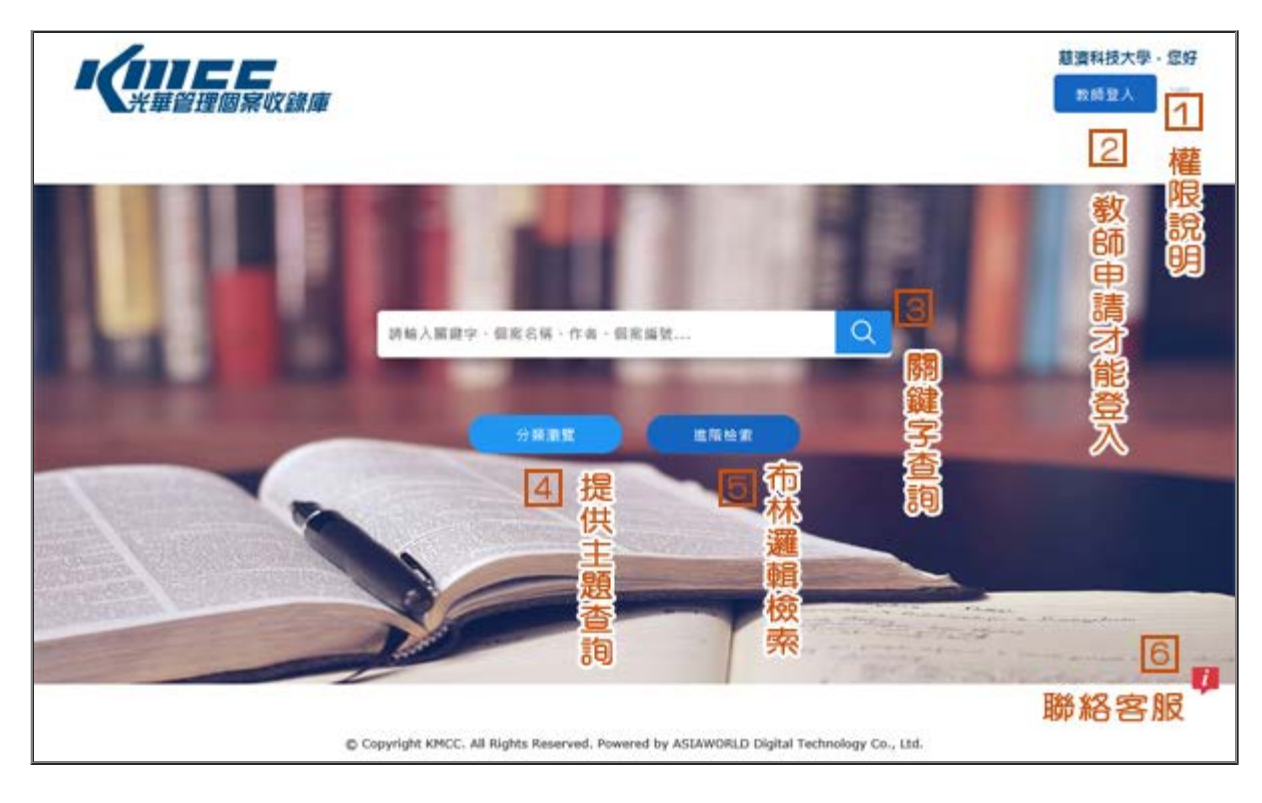

## 使用前,請先瞭解使用權限,如下圖

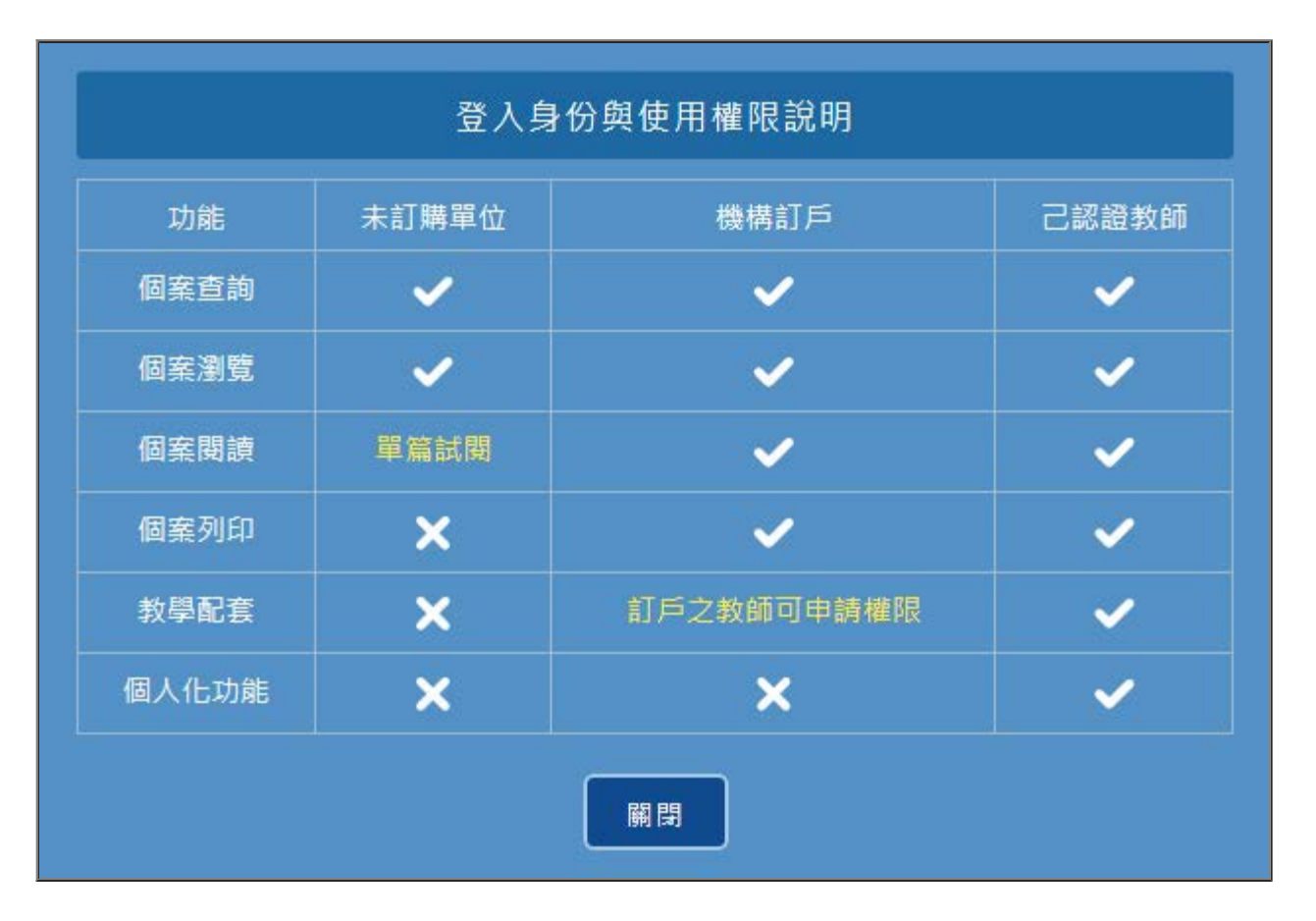

本校有訂購此資料庫,以"機構訂戶"方式,一般使用者即本校師生可使用的功能包括個案查詢、個

案瀏覽、個案閱讀及個案列印。

教師教學可額外申請帳號,系統發送申請單至「光華基金會」審核,核定後登入,教師可增加教學 配套及個人化功能使用。

### KMCC檢索畫面

KMCC光華管理個案收錄庫,首頁畫面乾淨,介面操作簡單,可直觀的反應,進行資料搜尋,直接在 欄框中輸入關鍵字,以"網路行銷"為關鍵字進行檢索為例,即得6筆檢索結果(如下圖)。

在校園網路內,要觀看全文,點選"全文閱讀"即可。

要繼續檢索,在限縮結果中,可依「適用課程」、「特殊主題」、「作者」、「出版年份」,檢索 限縮結果。

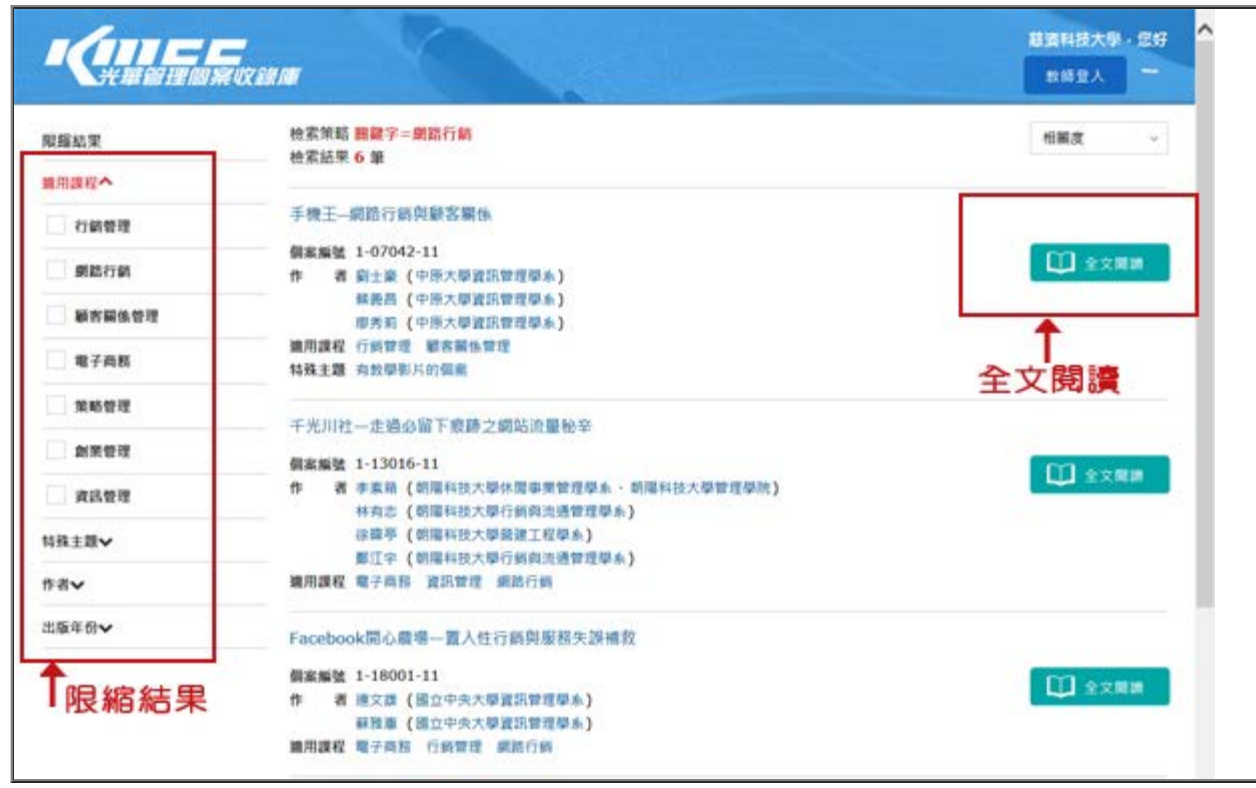

### KMCC 全文畫面

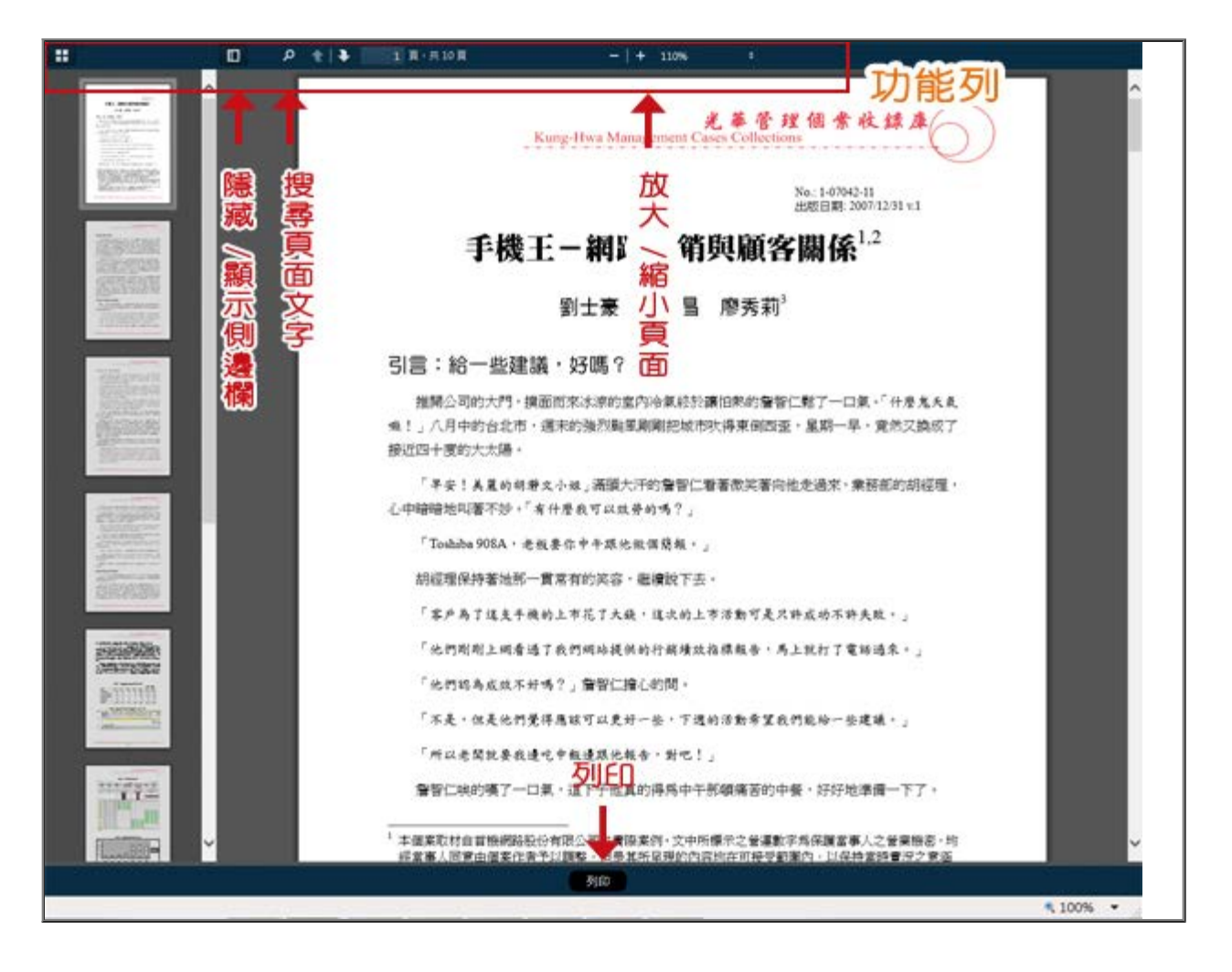

參考資料來源:

1.CONCERT-- KMCC光華管理個案收錄庫使用手冊 <https://concert.stpi.narl.org.tw/database/71>

[KMCC使用手冊](https://concert.stpi.narl.org.tw/uploads/train/file/327/KMCC%E4%BD%BF%E7%94%A8%E6%89%8B%E5%86%8A_%E4%B8%80%E8%88%AC%E7%94%A8%E6%88%B6%E7%89%88_2019.pdf) - 一般用戶

[KMCC使用手冊](https://concert.stpi.narl.org.tw/uploads/train/file/366/KMCC%E4%BD%BF%E7%94%A8%E6%89%8B%E5%86%8A_%E6%95%99%E5%B8%AB%E7%89%88_2019.pdf) - 教師

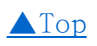

## 疑難解惑問答

■ Q1 : 在校園內用手機觀看,可以嗎?

解決方法 :

在校園內,登錄學校的Wifi,即等同在校園IP範圍內,操作方式與電腦上操作介面無異。

■ Q2 :在家中的個人電腦,可否使用KMCC光華管理個案收錄庫 ?

解決方法 :

本校師生也可以在家中使用該資料庫,只需先登錄本校的[校外連線認證,](http://lib.tcust.edu.tw/files/13-1009-12447.php?Lang=zh-tw)即可操作使用。

■ Q3 :在KMCC光華管理個案收錄庫中,如何選擇個案 ?

建議老師先閱覽個案簡介(點選個案的名稱便可看到該個案的簡介資料),對於個案性質、適合使用 的課程以及內容先進行初步的了解,將有助於您課程當中的選擇與採用。

有不清楚的地方,歡迎來電洽詢 圖書館資訊服務組 翁組長 聯絡電話:(03)8572158#2784

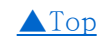